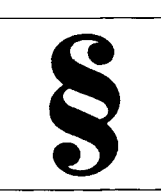

*Abb. 1: Die Installation von Justizia* 

*Die Justizia-Program mgruppe* 

Abb. 2:

*Abb. 3: Das Recherche-Fenster für die feldorientierte Suche* 

#### Justizia

## **Justizia im Fenster**

Klaus Jürgens

# **Justizia - ein Kurztest**

Justizia - in eben dieser Schreibweise - ist die Rechtsprechungsdatenbank unter Windows 3.x aus dem tps-Verlag in Bremen, deren Version 1.2 zum EDV-Gerichtstag erscheinen wird. Grund genug, um diese, auch für die, die leider in diesem Jahr nicht nach Saarbrücken kommen können, vorzustellen. Reizvoll dabei sind nicht zuletzt die Fragen, ob eine Datenbank unter Windows von vorneherein die bedienungsfreundlichen Pluspunkte der Oberfläche für sich verbuchen kann und wie es mit der Geschwindigkeit steht.

## **Form Script wird mitgeliefert**

Justizia ist ein Datenbankprogramm unter Windows 3.x, mit dem man Rechtsprechung und Literatur, aber auch Adressen sammeln kann. Es wird ausgeliefert zusammen mit der Formularbeschreibungssprache Form-Script, die es ermöglicht, die Daten exakt auf einer gedruckten Seite zu positionieren.

Beiden Programmen, Justizia und FormScript, liegt je ein Handbuch bei. Diese Handbücher im Format DIN A5 sind klar gegliedert und mit vielen Bildschirmabbildern versehen, so daß die Handhabung beider Programme leicht erlernt und nachvollzogen werden kann.

## **Die Installation**

*Klaus Jürgens ist Richter am Amtsgericht Rheine.* 

Wie nicht anders zu erwarten, ist der Installationsvorgang unter Windows einfach und bequem. Nach dem Aufruf der Datei

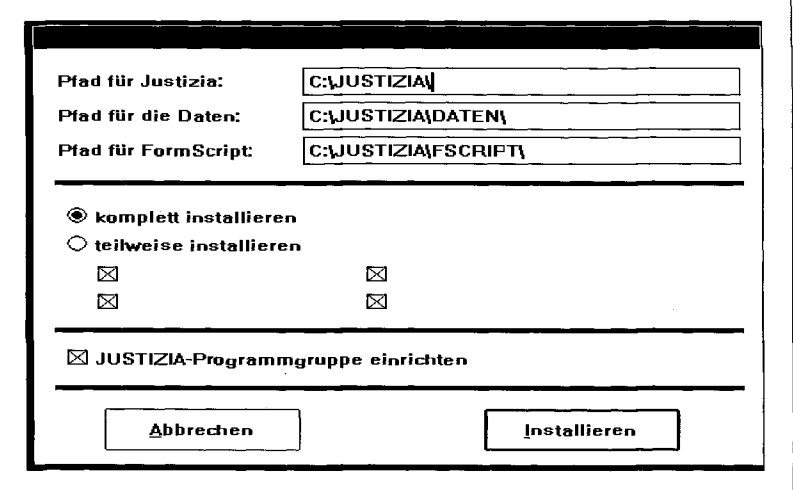

INSTALL genügt ein Klick mit der linken Maustaste, um die Installation ablaufen zu lassen. Die Standardeinstellungen können ohne Änderungen übernommen werden (Abb. 1).

Am Schluß der Installation wird eine eigene Programmgruppe eingerichtet (Abb. 2).

Nach dem Anklicken des Programmicons meldet sich Justizia mit dem Eingangsbildschirm, der zunächst neben der Menüzeile unter der Titelleiste nur die An-

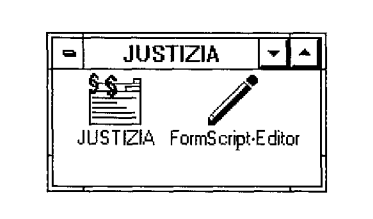

gäbe der aktiven Datensammlung anzeigt.

Da mit der Diskette 88 Entscheidungen des Hanseatischen OVG in Bremen mitgeliefert wurden, konnte sofort die Recherchemöglichkeit des Programms getestet werden.

## **Die Recherche**

Im Menüpunkt "Suchen" kann mit "Text durchsuchen" eine Suche in den Memo(text)feldern angestoßen und mit "Recherche" die Suche in den Datenbankfeldern angewählt werden, woraufhin bei letzterer das in Abbildung 3 gezeigte Recherche-Fenster erscheint.

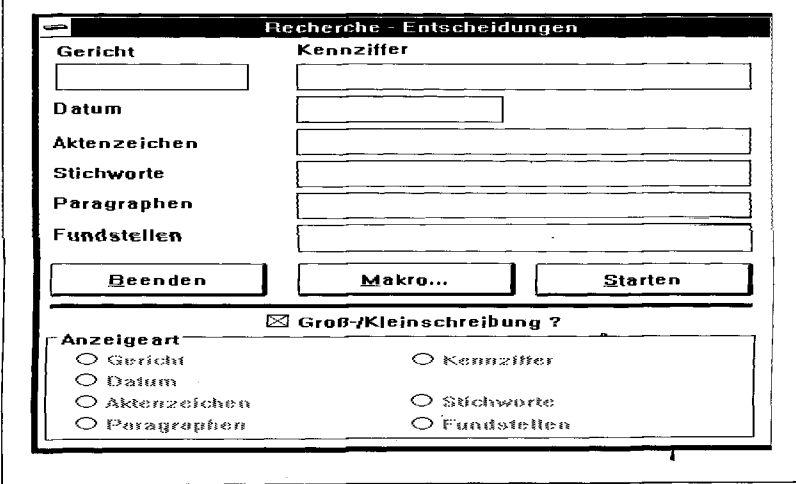

Entwicklung hin zur Windows-Version  $3.1 - z$ . B. Bedienung von wichtigen Funktionen mit Sinnbildern – sollte noch nachgeholt werden.

## **Export und Import**

Das Format, in dem Justizia die Daten abspeichert, ist Btrieve. Dies sichert zwar eine schnelle Suche, ist aber nicht mit gängigen Datenbankformaten kompatibel. So ist die Funktion des Datenimund -exports wichtig. Die Formate ASCII und dBase III bzw. III+ werden von Justizia erkannt und verarbeitet. Die Verarbeitung geschieht halbautomatisch, lediglich zu Beginn der Übernahme ist eine Zuordnung der Justizia-Felder zu den Feldern der zu importierenden Datei vorzunehmen; ein Vorgang, den ich mir übersichtlicher wünschen würde, etwa in Tabellenform. Um mit einer größeren Datenmenge zu arbeiten, habe ich ca. 2000 Datensätze an die mitgelieferte Datei angehängt. Dadurch wuchs die Größe der Datenbank-Dateien auf über 3 MByte an.

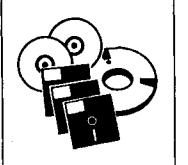

Abb. 4:<br>Listfelder zum Aufklappen

Abb. 5: Export per Markieren und Kopieren

#### Kennziffe  $\sqrt{111}$ sylantrag von Kindern<br>sylbewerber Unterbringung<br>syldokrantraum An der<br>Entscheidung **C** Reditsentscheid  $\bigcirc$  Urieil naya anan amanan<br>Asylful (raai trau<br>Asylrechtliche Zuweisung **Beschluß**  $\bigcirc$  Sonstities Asylsache<br>Acylverfatuen **Dalum**  $|11.12.1990$ 2 BA 5/90 Aktenzeichen ∐≛l Slichwurte Slaatenluse 10  $GC16$  II 2 ]日 Peragrephen tundstellen 10 Demerkungen tio .<br>[VG 3 AS 192/81] Beenden Löschen Text Sichern Textbearbeitung Entscheidung Gewerbliche Unterbringung von Asylbewerbern 1. "Wohnen" ist eine auf gewisse Dauer angelegte, eigenständige<br>Gestaltung des häuslichen Lebens; dazu gehört, daß den Menschen<br>rechtlich, mindestens tatsächlich der Wohnraum hinreichend<br>gesichert zugeordnet und daß dieser 2. Ein Gewerbebetrieb, der - wenngleich auf dürftigem<br>Leistungsniveau - vorübergehendes Obdach für von der Behörde<br>zugewiesene Asylbewerber bereitstellt, ist im reinen Wohngebiet zugewiesen<br>unzulässig. 3. Zu den Merkmalen, die die Unterbringung von Personen als<br>gewerbliche Grundstücksnutzung kennzeichnen. 654 Zeichen Abbrechen  $S$ peichern

Entscheidungen anzeigen/ändern/füschen

over

卪

Gericht

8 passende Begriffe

Nach den in der Recherche-Maske befindlichen Feldern kann in der Datenbank gesucht werden. Die Felder sind mit UND verknüpft. Unklar blieb mir, warum eine Anzeigeart angeklickt werden mußte, selbst, wenn nur ein Feld als Suchfeld etwa ein Stichwort - ausgefüllt wurde.

## Ergebnis-Präsentation

Die Ausgabe erfolgt in einem entsprechenden Fenster, das bei der Suche nach "Asyl\*" das Ergebnis in Abbildung 4 zeigte. Hier wird die unter Windows bekannte Kombination von Einzel- und Listfeldern deutlich. Neben den Einzelfeldern kann mit dem Mausklick die Rollbox geöffnet, und es werden zum Beispiel weitere Stichworte aufgelistet.

Durch das Anklicken des Knopfes "Text" gelangt man zum Text der ausgewählten Entscheidung (Abb. 5). Im Textfenster kann jetzt der Text mit der Maus markiert und mit <Strg><Einfg> in die Zwischenablage kopiert und damit exportiert werden.

Hier spielt das Programm die Stärken der Techniken unter Windows aus.

Diese werden auch deutlich, wenn unter dem Menüpunkt "Einstellungen" "Infolisten automatisch" angewählt wird. Beim nächsten Start von Justizia erscheinen dann kleine Fenster mit den Inhalten der Hauptfelder aus der Datenbank.

Unnötig zu sagen, daß diese Fenster in der Größe veränderbar und frei zu positionieren sind und daß die Einträge per Mausklick in die Recherche-Felder übernommen werden können.

Die Benutzeroberfläche ist insgesamt angenehm; die weitere Geschwindigkeit

Trotzdem blieben die Antwortzeiten im Bereich von 5 Sekunden (bei 78 % freien Systemressourcen bei einem AT 386, 33 MHz).

"Approach", das zum Vergleich herangezogene Windows-Datenbankprogramm war auch nicht schneller, es überbrückte die Wartezeit durch eine "Fieberthermometeranzeige" jedoch in gefälliger Weise.

Der Export markierter Entscheidungen ist ebenfalls im dBaseund ASCII-Format möglich. Für den Druck werden aus der mitgelieferten Formularbeschrei-Standardformate bungssprache mitgeliefert, die einen ansprechenden Ausdruck ergeben. Im übrigen habe ich mich mit dieser BASIC-ähnlichen Sprache nicht

Justizia Benutzername: IП Entscheidungen Literatur  $\square$  Neue Datenbank anlegen  $\Box$  Neue Datenbank anlegen □ Datenbank sichern als  $\Box$  Datenbank sichern als **L-.I** Importieren CH Importieren **LZI** Exportieren **L-J** Exportieren **1 I** Drucken **LH** Drucken **LH** Neue Literatur **1** Neue Entscheidungen **I 1** Entscheidungen änd(  $\Box$  Beiträge ändern I **I** Entscheidungen löse **I 1** Beiträge löscher **LZI** Einstellungen  $\square$  Programm darf verlassen werden **i I** Adressen **1 I** Berechtigungen bearbeiten **Abbrechen** Unermannien *Abb. 6: Geordnetes Miteinander*  anfreunden können, da ich unter tung meiner Formulare etc. be-

## **Zugriffsrechte**

Bemerkenswert in Justizia ist die ausgefeilte Art, mehrere Benutzer der Datenbank zu verwalten. So können unterschiedliche Benutzer unterschiedliche Rechte des Schreibens und Anderns haben (Abb. 6).

Damit ist das Programm auch für die Bücherei hervorragend geeignet. Wer eine Datenbank für seine Entscheidungen und Literaturstellen unter Windows sucht, sollte Justizia nicht die kalte Schulter zeigen.

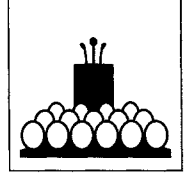

jurpc.zip-jurpc.zip-jurpc.zip-jurpc.zip-jurpc.zip-jurpc.zip-jurpc.zip-jurpc.zip-jurpc.zip

## **Information Technology and Legal Education: Building Systems** *(BILETA 8th Annual Conference)*

vorzuge.

Vom 1. bis zum 2. April findet an der John Moore's Universität in Liverpool die achte Jahreskonferenz der "British & Irish Legal Education Technology Association" (BILETA) statt. Wie bei den bisherigen Konferenzen dieser Vereinigung auch ist das Programm wieder außerordentlich gehaltvoll.

Windows eine interaktive Gestal-

Die Vorträge sind in drei thematischen Blöcken zusammengefaßt:

### **1. Human Computer Interface (HCl)**

Law on-screen: new tools for students *(John Dale, University of Warwick);* HCl Issues in Courseware Design *{Dr. Howe, University of Strathclyde);* Navigating legal cyberspace *(Michael Fanning, Online Consultants);* Automating computer based learning packages for law design, interface and implementation *(Eve Wilson, Kent University);* Is a picture worth a thousand words? *(David Williamson, De Montfort University);* The use of multimedia technology in computer based education for the law school of the 90s *(Ian Wilson, Queensland University of Technology)* 

## *2.* **Systems Development**

Developing multi-problem multientity systems *(Philip Boyd, Ferrett*); Advanced computer systems for lawyers: Integrating automated knowledge representation, rulebased reasoning, case-based reasoning and machine learning *(Dan Hunter, Deakin University);* Developing a computer tool to train law students to solve cases in administrative law *(Antoinette Muntjewerff, Amsterdam);* Extending the capabilities of legal computer advice systems (Piepers and Com*brink, Erasmus University);* HyperReasoner: An example of hypermedia-based expert systems development *(Quirchmayr and Bauer, Johannes Kepler University);*  Conceptual legal information retrieval *(DeMulder and Wildemast, Erasmus University)* 

## **3. Legal Culture**

Legal Databases *(Robin Widdison, University of Durham);* Law School *(Nadine McDonnell, University of Waikato, New Zealand);*  Directories *(Penelope Pearce, Liverpool John Moores University);*  Introducing IT to the Law Firm *(Andrew Taylor, Linklaters);* IT in the Courts *(Joyce Plotnikoff and Richard Woolfson, University of Birmingham).* 

Wen die Themen zur Reise einladen, der wird im Preis kein Hindernis finden. Für Nichtmitglieder von Bileta kostet die Konferenz entweder £120 (wenn sie aus einer Universität kommen) oder £180 (wenn sie nicht aus einer Universität kommen). In diesem Betrag enthalten sind neben der Übernachtung vom 1. auf den 2. April beide Mittagessen und das "Conference Dinner" im "Cathedral Park dining room"! "A real bargain", würde man in den USA sagen, und wahrscheinlich auch: "So rush your registration to"

Mrs Barbara Wilson C TI Law Technology Centre University of Warwick Coventry CV4 7AL Tel.: 0203-523294 Fax:0203-524105 Email: ctilaw@warwick

Zum Schluß bleibt nur eine Frage: Daß telefonische Buchungen schriftlich bestätigt werden sollen, leuchtet ein. Aber warum muß das auch für "Email bookings" gelten? *(red)*